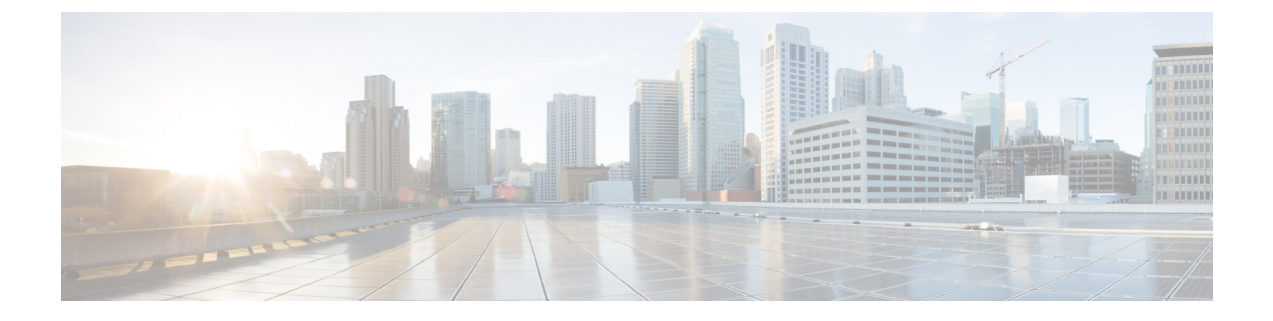

# ログインブロックの設定

- [ログインの拡張機能に関する情報:ログインブロック](#page-0-0) (1 ページ)
- [ログイン拡張機能の設定方法:ログインブロック](#page-2-0) (3 ページ)
- ログイン [パラメータの確認](#page-4-0) (5 ページ)
- [ログイン拡張機能の設定例:ログインブロック](#page-5-0) (6 ページ)
- [ログイン拡張機能の機能履歴:ログインブロック](#page-6-0) (7 ページ)

# <span id="page-0-0"></span>ログインの拡張機能に関する情報:ログインブロック

### ログインの拡張機能:ログインブロックの概要

ログインの拡張機能(ログインブロック)機能により、ユーザーはサービス拒絶(DoS)攻撃 と思われる攻撃が検出された場合、ログイン試行を自動的にブロックするオプションを設定し て、デバイスのセキュリティを強化できます。

この機能により導入された Login Block オプションおよび Login Delay オプションで、Telnet ま たは SSH 仮想接続を設定できます。この機能をイネーブルにすると、接続試行の失敗が複数 回検出された場合に、「待機時間」を強制して「辞書攻撃」をスローダウンし、ルーティング デバイスをサービス拒絶(DoS)攻撃攻撃から保護できます。

### サービス拒絶攻撃および辞書ログイン攻撃からの保護

ユーザーまたは経営幹部レベルで、デバイスを管理する目的によるデバイスへの接続は、リ モートコンソール (PCなど)から Telnet または SSH (セキュアシェル)を使用して最も頻繁 に実行されます。ユーザのデバイスと管理デバイスとの間の通信トラフィックが暗号化される ため、SSH では、よりセキュアな接続オプションが提供されます。Login Block 機能をイネー ブルにすると、Telnet 接続と SSH 接続の両方に適用されます。12.3(33)SRB2、12.2(33)SXH2、 および 12.4(15)T1 以降のリリースバージョンでは、ログインブロック機能は HTTP 接続にも適 用されます。

この機能によって導入される自動アクティベーション、および Login Block 機能および Quiet Period機能のロギングは、個人が使用するとネットワークデバイスを阻害したり、損なう可能 性のある2つの既知の方法に特に対処したりすることでデバイスのセキュリティをさらに強化 するように設計されています。

デバイスの接続アドレスが検出され、到達可能である場合、悪意あるユーザが接続要求のフ ラッディングによってデバイスの通常の動作を妨げようとする可能性があります。通常のルー ティングサービスを適切に処理しようとして、繰り返し行われるログイン接続試行を処理しよ うとしたり、デバイスがビジーになったり、正規のシステム管理者に通常のログインサービス を提供できなくなる可能性があるため、この種の攻撃は、サービス拒絶(DoS)攻撃の試行と 呼ばれます。

辞書攻撃の主な意図は、一般的な DoS 攻撃とは異なり、デバイスへの管理アクセスを実際に 取得することです。辞書攻撃とは、数千、時には数百万ものユーザ名/パスワードの組み合わ せでログインを試行する自動プロセスです(このタイプの攻撃は、まず最初に、有効なパス ワードとして一般的な辞書で見られるあらゆる言葉が使用されるため、「辞書攻撃」と呼ばれ ています)。このアクセスを試行するためにスクリプトやプログラムが使用されていて、この ような試みのプロファイルは通常、DoS試行のものと同じです。短期間で複数のログインを試 行します。

検出プロファイルをイネーブルにすることにより、ログイン試行の失敗が反復する場合は、以 降の接続要求(ログインブロッキング)を拒否して対応するように、デバイスを設定できま す。このブロックには「待機時間」と呼ばれる、一定の時間を設定できます。システム管理者 との関連付けが把握されているアドレスを使用してアクセスリスト(ACL)を設定し、待機時 間中でも正規の接続試行を許可できます。

### 連続するログイン試行間の遅延

デバイスは、仮想接続をできる限り高速で処理して受け入れることができます。ログイン試行 間に遅延を導入すると、デバイスを辞書攻撃や DoS 攻撃などの悪意あるログイン接続から保 護することができます。遅延は次のいずれかの方法でイネーブルにできます。

- **auto secure**コマンドを使用します。AutoSecure機能をイネーブルにすると、デフォルトで 1 秒のログイン遅延時間が自動的に強制されます。
- **login block-for** コマンドを使用します。**login delay** コマンドを発行する前に、このコマン ドを入力する必要があります。**login block-for** コマンドのみを入力すると、デフォルトで 1 秒のログイン遅延時間が自動的に強制されます。
- グローバル コンフィギュレーション モード コマンド **login delay** を使用すると、強制され るログイン遅延時間を秒単位で指定できます。

## **DoS** 攻撃が疑われる場合のログイン シャットダウン

設定された接続試行回数が指定された期間内に失敗した場合、デバイスは「待機時間」の間、 追加接続を受け付けません。(事前定義されたアクセス コントロール リスト(ACL)によっ て許可されたホストは待機時間から除外されます)。

待機時間を発生させる接続試行の失敗回数は、新しいグローバルコンフィギュレーションモー ド コマンド **login block-for** で指定できます。待機時間から除外される定義済みの ACL は、新 しいグローバル コンフィギュレーション モード コマンド **login quiet-mode access-class** で指定 できます。

この機能は、デフォルトではディセーブルです。AutoSecureがイネーブルの場合はイネーブル になりません。

## <span id="page-2-0"></span>ログイン拡張機能の設定方法:ログインブロック

## ログイン パラメータの設定

デバイスへのDoS攻撃の疑いを検出し、辞書攻撃による影響の緩和に役立つログインパラメー タを設定するには、ここに示す手順を実行します。

すべてのログインパラメータは、デフォルトではディセーブルです。他のログインコマンドを 使用する前に、デフォルトのログイン機能を有効にする **login block-for** コマンドを発行する必 要があります。**login block-for** コマンドをイネーブルにすると、次のデフォルトが強制されま す。

- デフォルトの 1 秒のログイン遅延
- TelnetまたはSSHを通じて行われるすべてのログイン試行は、待機時間中拒否されます。 つまり、**login quiet-mode access-class** コマンドが発行されるまで、ACL はログイン時間か ら除外されません。

#### 手順

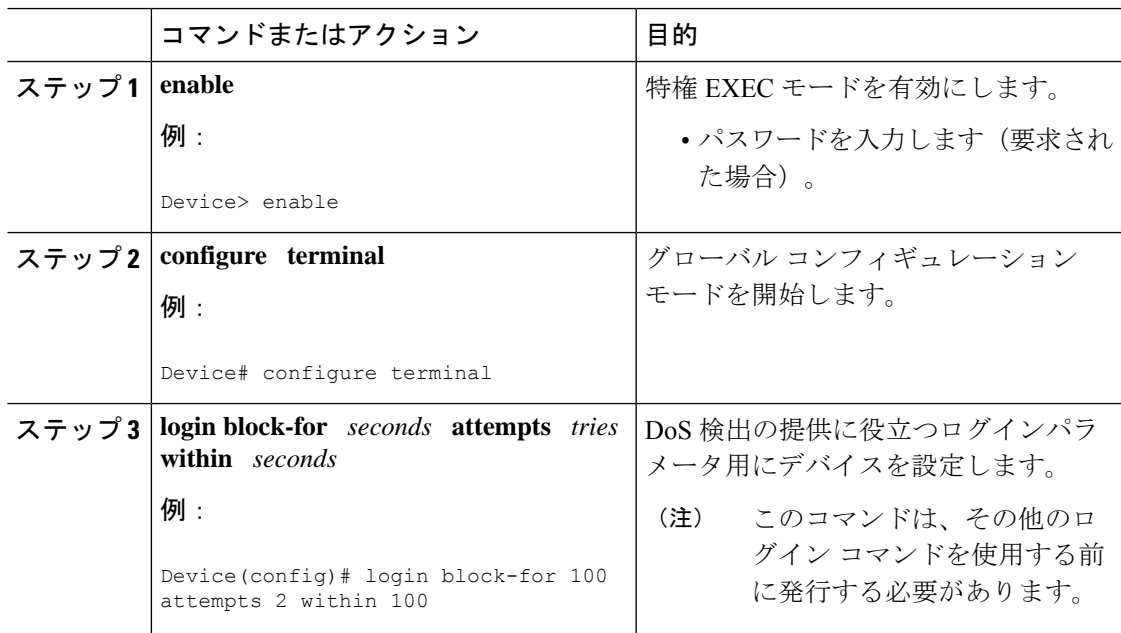

 $\overline{\phantom{a}}$ 

I

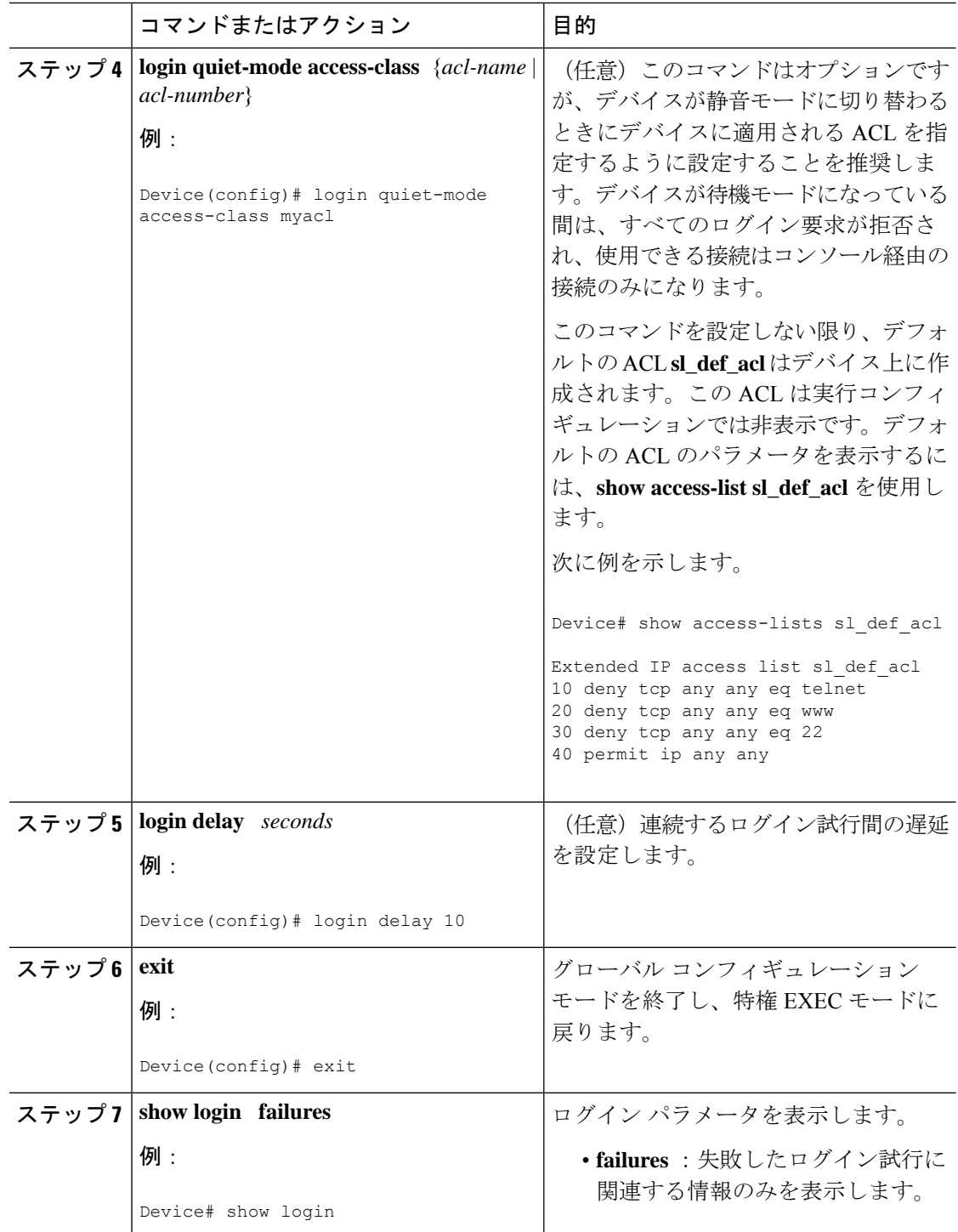

## <span id="page-4-0"></span>ログイン パラメータの確認

デバイスに適用されたログイン設定と現在のログインステータスを確認するには、次の作業を 実行します。

#### 手順

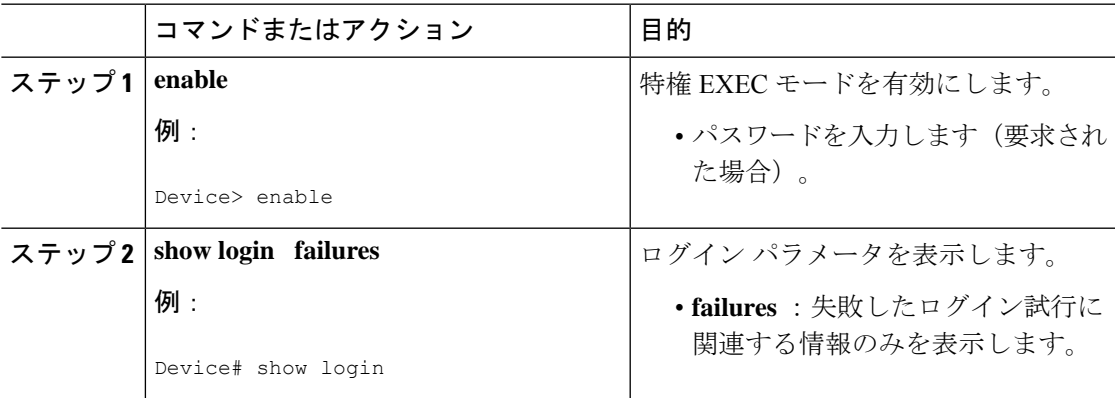

### 例

**show login** コマンドからの次のサンプル出力は、ログインパラメータが指定されてい ないことを確認します。

#### Device# **show login**

No login delay has been applied. No Quiet-Mode access list has been configured. All successful login is logged and generate SNMP traps. All failed login is logged and generate SNMP traps Router NOT enabled to watch for login Attacks

**show login** コマンドからの次のサンプル出力は、**login block-for** コマンドが発行された ことを確認します。この例で、コマンドは100秒以内に16回以上のログイン要求が失 敗した場合、ログイン ホストを 100 秒ブロックするように設定されています。すでに 5 回のログイン要求が失敗しています。

#### Device# **show login**

A default login delay of 1 seconds is applied. No Quiet-Mode access list has been configured. All successful login is logged and generate SNMP traps. All failed login is logged and generate SNMP traps. Router enabled to watch for login Attacks. If more than 15 login failures occur in 100 seconds or less, logins will be disabled for 100 seconds. Router presently in Watch-Mode, will remain in Watch-Mode for 95 seconds. Present login failure count 5.

**show login** コマンドからの次のサンプル出力は、デバイスが待機モードになっている ことを確認します。この例で、**login block-for** コマンドは、100 秒以内に 3 回以上のロ グイン要求が失敗した場合、ログインホストを 100 秒ブロックするように設定されて います。

Device# **show login**

A default login delay of 1 seconds is applied. No Quiet-Mode access list has been configured. All successful login is logged and generate SNMP traps. All failed login is logged and generate SNMP traps. Router enabled to watch for login Attacks. If more than 2 login failures occur in 100 seconds or less, logins will be disabled for 100 seconds. Router presently in Quiet-Mode, will remain in Quiet-Mode for 93 seconds. Denying logins from all sources.

**show login failures** コマンドからの次のサンプル出力は、デバイス上で失敗したすべて のログイン試行を表示します。

Device# **show login failures**

Information about login failure's with the device Username Source IPAddr lPort Count TimeStamp try1 10.1.1.1 23 1 21:52:49 UTC Sun Feb 24 2019 try2 10.1.1.2 23 1 21:52:52 UTC Sun Feb 23 2019

**show login failures** コマンドからの次のサンプル出力は、現在記録されている情報がな いことを確認します。

Device# **show login failures**

\*\*\* No logged failed login attempts with the device.\*\*\*

## <span id="page-5-0"></span>ログイン拡張機能の設定例:ログインブロック

## 例:ログインパラメータの設定

次に、100秒以内に15回ログイン要求が失敗した場合に100秒の待機モードに入るようにデバ イスを設定する例を示します。待機時間中、ACL「myacl」からのホスト以外、すべてのログ イン要求が拒否されます。

Device> **enable** Device# **configure terminal** Device(config)# **login block-for 100 attempts 15 within 100** Device(config)# **login quiet-mode access-class myacl** Device(config)# **end**

# <span id="page-6-0"></span>ログイン拡張機能の機能履歴:ログインブロック

次の表に、このモジュールで説明する機能のリリースおよび関連情報を示します。

これらの機能は、特に明記されていない限り、導入されたリリース以降のすべてのリリースで 使用できます。

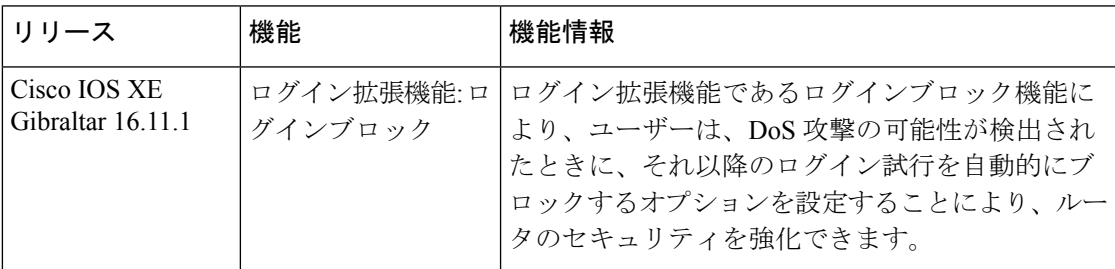

CiscoFeature Navigatorを使用すると、プラットフォームおよびソフトウェアイメージのサポー ト情報を検索できます。Cisco Feature Navigator には、<http://www.cisco.com/go/cfn> [英語] からア クセスします。

I